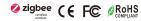

## Important: Read All Instructions Prior to Installation

| Revision Log           | Previous Version                         | 20220912 Revision                       |
|------------------------|------------------------------------------|-----------------------------------------|
| ON/OFF button function | Turn on/off all groups                   | Turn on/off the chosen group/groups     |
| Group buttons function | Hold to turn on/off corresponding group  | Hold to enter touchlink pairing mode    |
| Operation Chapter 4    | Touchlink only has normal operation mode | Touchlink shortcut operation mode added |

# **Function introduction**

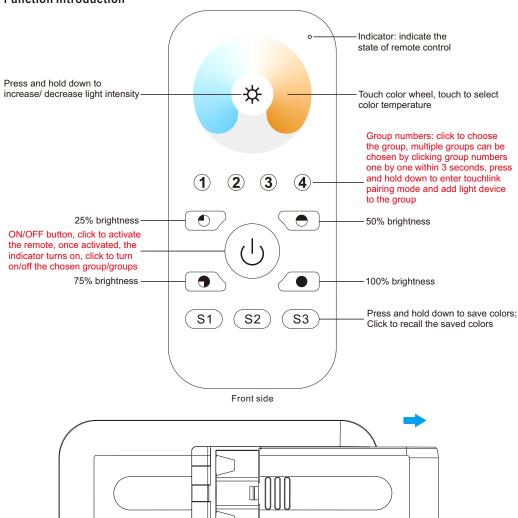

4.5V(3xAAA battery)

Bottom side

#### Product Data

| Protocol                        | ZigBee 3.0          |
|---------------------------------|---------------------|
| Operation Voltage               | 4.5V(3xAAA battery) |
| Transmission Frequency          | 2.4GHz              |
| Transmission Range (free field) | 30m                 |
| Protection Type                 | IP20                |
| Dimming Range                   | 0.1%-100%           |
| Dimension                       | 120x55x17mm         |
| Protection Grade                | IP20                |

| Ħ |                  |
|---|------------------|
|   |                  |
|   |                  |
|   |                  |
|   |                  |
|   |                  |
|   |                  |
|   |                  |
|   |                  |
|   |                  |
|   |                  |
|   |                  |
| _ |                  |
| 1 | Magnetic Bracket |

Magnetic Bracket

- ZigBee CCT remote based on ZigBee 3.0
- Enables to control CCT lighting devices
- High sensitive & high stable touch color wheel, fast & precise color control
- Battery powered remote with low power consumption
- Enables to pair ZigBee lighting devices via touchlink commissioning
- Supports find and bind mode to pair with ZigBee lighting devices
- Supports 4 groups for binding max. 30 lighting devices
- 2.4 GHz global operation
- Transmission range up to 30m
- Compatible with universal ZigBee Gateway products
- Compatible with universal CCT ZigBee lighting devices

#### ZigBee Clusters Supported by This Remote Are As Follows:

#### Input clusters:

• Basic • Power Configuration • Identify • Diagnostics

#### Output clusters:

• Identify • Group • Scene • On/off • Level control • Ota • Color control

### Safety & Warnings

- This device contains AAA batteries that shall be stored and disposed properly.
- DO NOT expose the device to moisture.

#### Operation

1. This ZigBee CCT remote is a wireless transmitter that communicates with a variety of ZigBee compatible systems. This transmitter sends wireless radio signals that are used to remotely control a compatible system.

2.This ZigBee remote supports 4 groups for binding max. 30 lighting devices and enables to control CCT ZigBee lighting devices.

## 3. Zigbee Network Pairing through Coordinator or Hub (Added to a Zigbee Network)

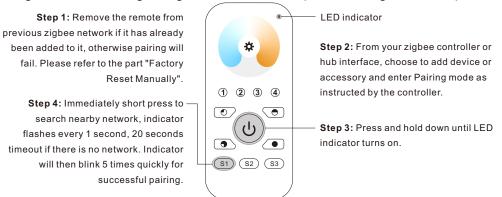

Note: 1) After pairing successfully, the remote information will appear on the controller or hub interface.

2) No remote information will appear on the hub interface if pairing to Philips Hue Bridge.

## 5. Removed from a Zigbee Network through Coordinator or Hub Interface

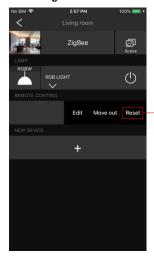

From your ZigBee controller or hub interface, choose to delete or reset the remote as instructed, indicator flashes 3 times quickly to indicate successful removing.

### 6. Factory Reset Manually

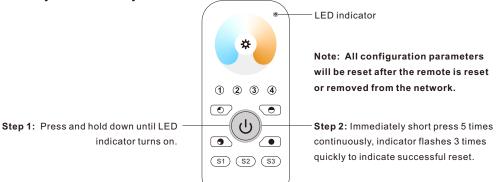

## 4. TouchLink to a Zigbee Lighting Device

## 1) Normal Operation

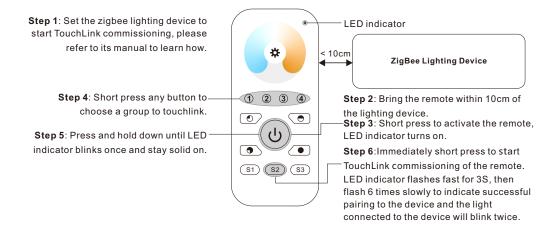

## 2) Shortcut Operation

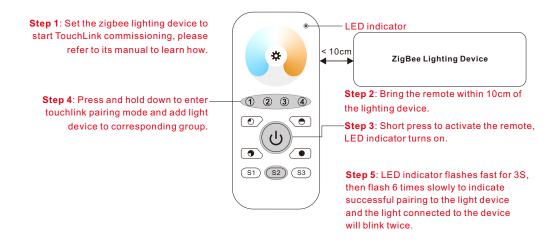

Note: 1) Directly TouchLink (both not added to a ZigBee network), each remote can link with 30 devices.

- 2) TouchLink after both added to a ZigBee network, each remote can link with max. 30 devices.
- 3) For Hue Bridge & Amazon Echo Plus, add remote and device to network first then TouchLink.
- 4) After TouchLink, the remote can control the linked lighting devices.

## 7. Remove a Touchlink Paired ZigBee Lighting Device

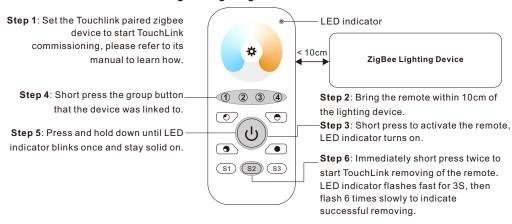

## 8. Factory Reset a Lighting Device (Touch Reset)

Note: the device shall be added to a network, the remote added to the same one or not added to any network.

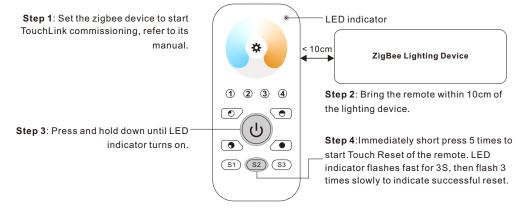

## 9. Find and Bind a Zigbee Lighting Device

Note: Make sure the device and remote already added to the same zigbee network.

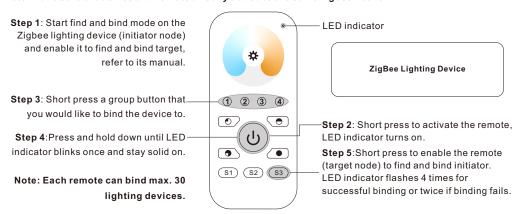

# 10. Find and Unbind a Zigbee Lighting Device

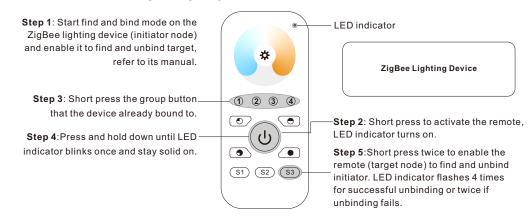

# 11. Clear All Find and Bind Mode Paired Lighting Devices of a Group

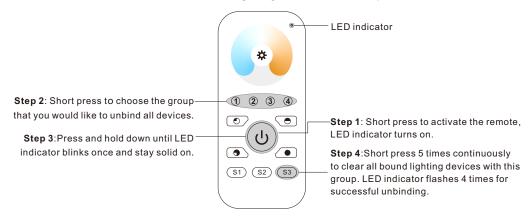

### 12. Setup a Network & Add Devices to the Network (No Coordinator or Hub Required)

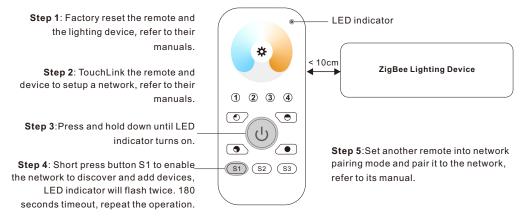

- Step 6: Add more remotes to the network as you would like.
- Step 7: Factory reset the lighting devices that you would like then add them to the network, refer to their manuals.
- **Step 8**: Touchlink to pair the added remotes and lighting devices, refer to their manuals. Each remote can link with max. 30 lighting devices. Each lighting device can be linked by max. 30 remotes.

# 13. OTA

The remote supports firmware updating through OTA, and will acquire new firmware from zigbee controller or hub every 10 minutes automatically.

### 14. How to Check Whether the Remote Belongs to a Network or not

Activate the remote by clicking All On/Off button (indicator on), then short press any other buttons except group buttons, indicator blinking 3 times means the remote does not belong to any network, blinking once or twice means it has already been added to a network.

# 15. Battery Power Monitor Function

# The remote will report battery power value to the coordinator under following situations:

- · When powered on.
- When short pressing both S2 and S3 buttons simultaneously.
- When operating the switch to send data packets (over 4 hours since last operation).
- When added to the network by a coordinator.